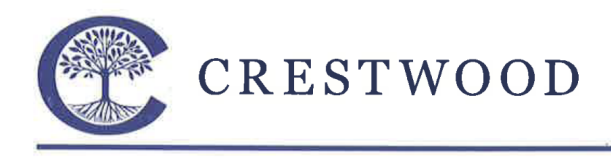

**Crestwood School** Grades JK to 6 411 Lawrence Avenue East Toronto, Ontario M3C 1N9 Tel: 416.444.5858 Fax: 416.444.2127

www.crestwood.on.ca

# **Edsby – Crestwood's Learning Management System**

#### **What is Edsby?**

Edsby is the online learning system for Crestwood. It allows teachers to distribute learning materials, lessons, and notes to students. It allows students to keep track of their homework, daily schedule calendar as well as class and school news. It also allows students to see when their team has practices and games and to keep track of any clubs or special groups they may be part of. Edsby allows parents to keep track of their child's homework and schedule as well as team games and practices all in one convenient location.

### **How do I log into Edsby?**

Open your web browser and go to: <http://crestwood.edsby.com>

There is also a mobile app for iPhone and Android devices available in their respective app stores. When you start the app, it will ask you for the server name, just enter: crestwood

If you are a new parent or have never activated your Edsby account, you will receive an invitation email from Edsby on Labour Day in the evening. This email will contain a link that will take you to the Crestwood Edsby site and allow you to set up and activate your account.

#### **I have misplaced my Edsby password or username**

Your username will be the same email address where you receive school emails. If your email address has changed, please contact the school so that your information can be updated.

#### *If you have misplaced your Edsby password:*

At the login page, click on the **Forgot Password?** link, you will be asked to enter your e-mail address. This must be the e-mail address that you have given the school. Once you have entered your email address and clicked Continue you will receive an email with a password reset link. Click the link and reset your password.

You are now ready to log into Edsby.

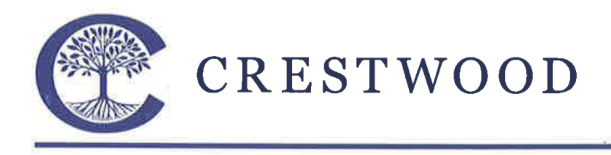

**Crestwood School** Grades JK to 6 411 Lawrence Avenue East<br>Toronto, Ontario M3C 1N9 Tel: 416.444.5858 Fax: 416.444.2127

www.crestwood.on.ca

## **Navigating Edsby?**

Once you have logged in, Edsby will run a short tour of your main page, this will walk you through all the different areas of the page and what they do. If you ever want to take the tour again, just click on the ? in the top right-hand corner of the page.

Edsby also has an extensive online help for parents [\(https://www.edsby.com/help/parents/](https://www.edsby.com/help/parents/)) and students [\(https://www.edsby.com/help/students/\)](https://www.edsby.com/help/students/) that contain videos and walkthroughs on how to navigate the site.

If you have any questions regarding Edsby, please contact [luke.connors@crestwood.on.ca](mailto:luke.connors@crestwood.on.ca)